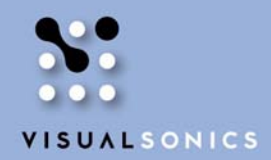

 $+1.416.484.5000$ 

INSIGHT THROUGH IN VIVO IMAGING"

# **VisualSonics Application Protocol**

#### **3D Tumor Imaging using the MicroMarker Non-Targeted Contrast Agents**

Part Number: 11902

## **1 Objective**

The objective of the **3D Tumor Imaging using the MicroMarker Non-Targeted Contrast Agents** protocol is to outline the steps that are involved in quantifying the microbubble signal in a 3D volume.

- Administer contrast agent by bolus or continuous infusion
- Acquiring a pre-bolus Contrast Mode 3D cine loop
- Acquiring a post-bolus Contrast Mode 3D cine loop
- Processing of the Contrast Mode 3D data
- Analyzing of the Contrast Mode 3D data

**This protocol is intended for mouse imaging applications.** 

## **2 Tools Used During the Study**

- Vevo 770<sup>®</sup> High-resolution imaging system with software version 2.3.0 or higher installed
- Vevo Contrast Mode software
- The appropriate VisualSonics Preparation Protocol for the MicroMarker Non-Targeted contrast experiment being performed, and all tools listed within
- Medical air (oxygen content less than 31%)

### **3 Preparation**

#### **3.1 Prepare the Vevo 770 system**

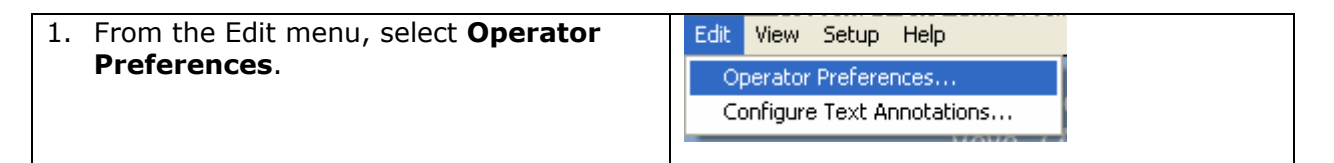

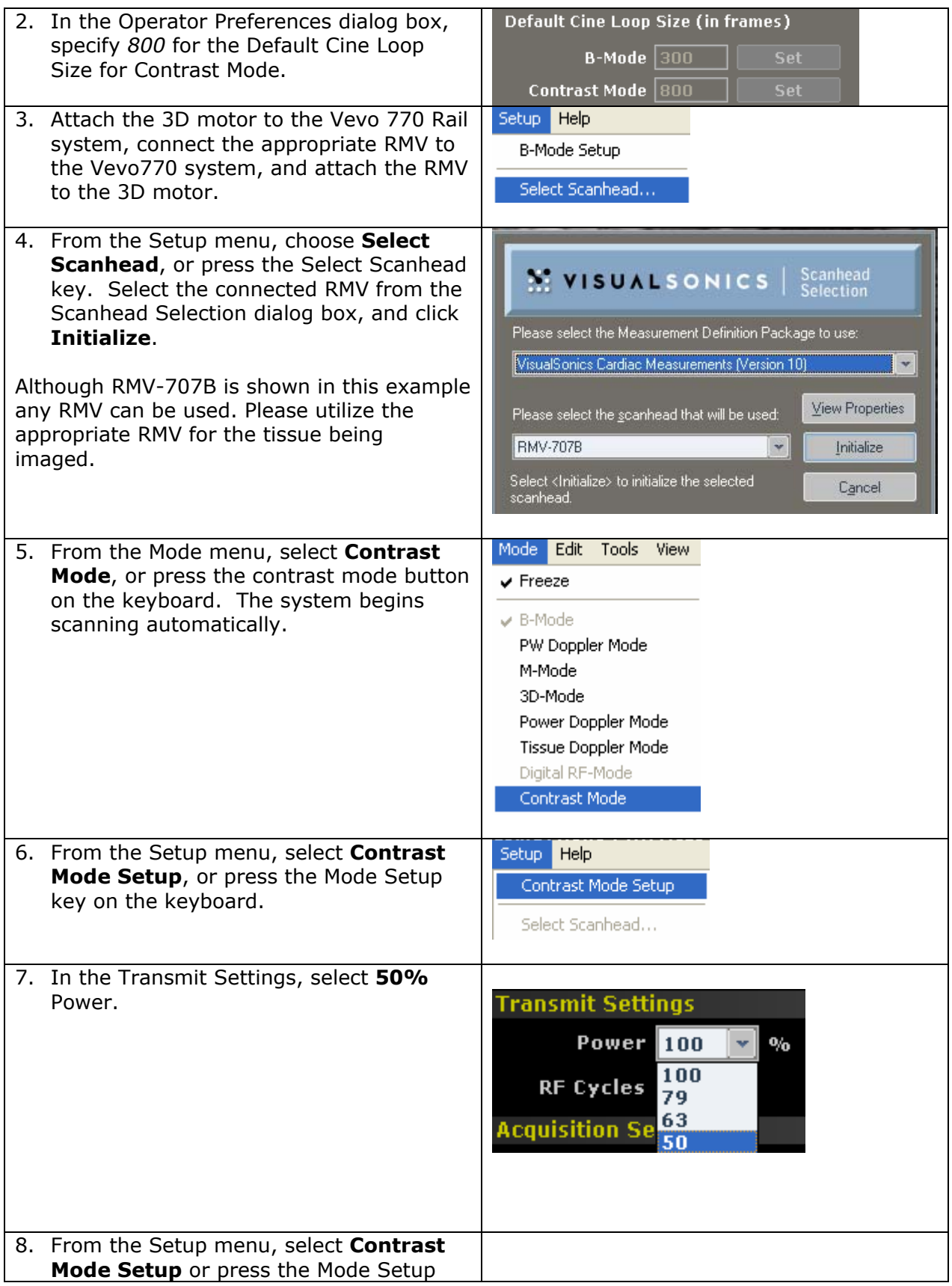

key on the keyboard to turn off the Contrast Mode setup panel.

#### **3.2 Prepare contrast agent**

1. Prepare the contrast agent according to the instructions provided in the VisualSonics Preparation Protocol for bolus or continuous infusion.

#### **3.3 Prepare subject animal**

1. Prepare the subject animal for contrast agent injection and gain vascular access via a tail or jugular vein.

## **4 Preliminary Steps Necessary for a New Model**

*Note: These steps are only necessary when establishing this protocol with a new model. The objective of this section is to ensure that the level of circulating microbubbles is constant after bolus injection of the MicroMarker contrast agent for at least the time required to acquire a 3D volume of your area of interest (approximately 20-30 seconds as a minimum). Once this has been confirmed for your model, these steps are not needed every time an experiment is conducted.*  If the results show that a bolus delivery is not sufficient to maintain a constant level of circulating *microbubbles for a short time, then an infusion pump will be required to infuse and maintain a constant level of circulating microbubbles.* 

*Once this has been completed for your model, start with the steps outlined in section 5 for future studies.* 

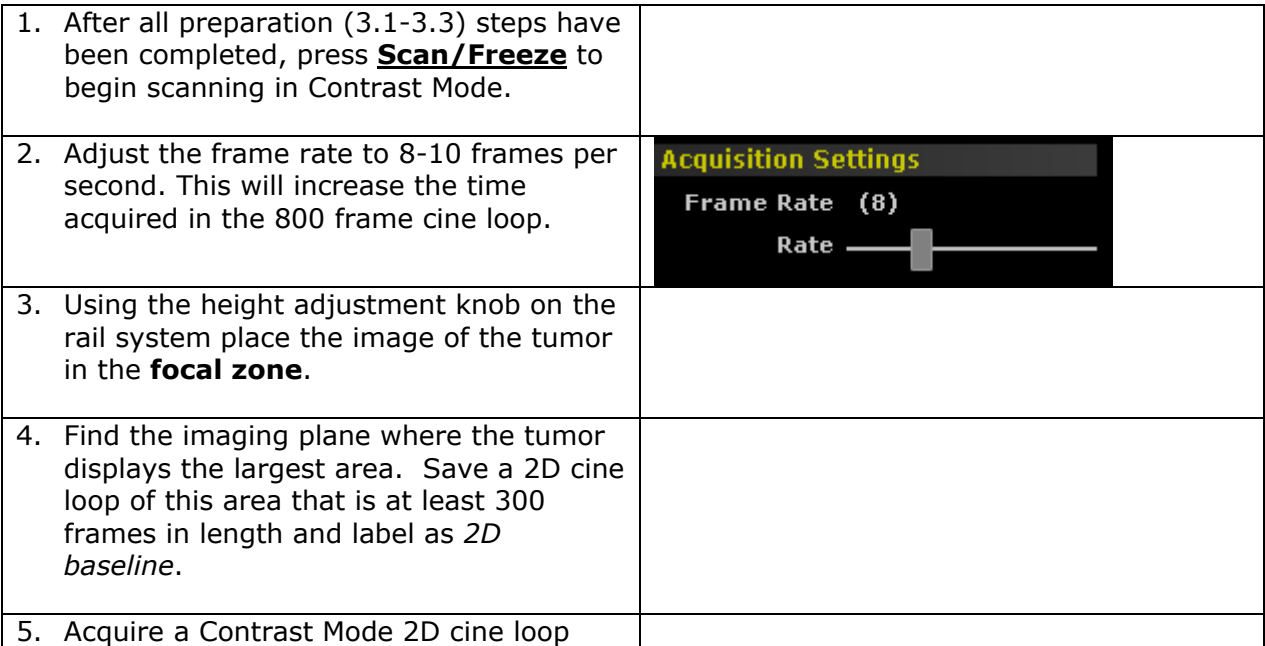

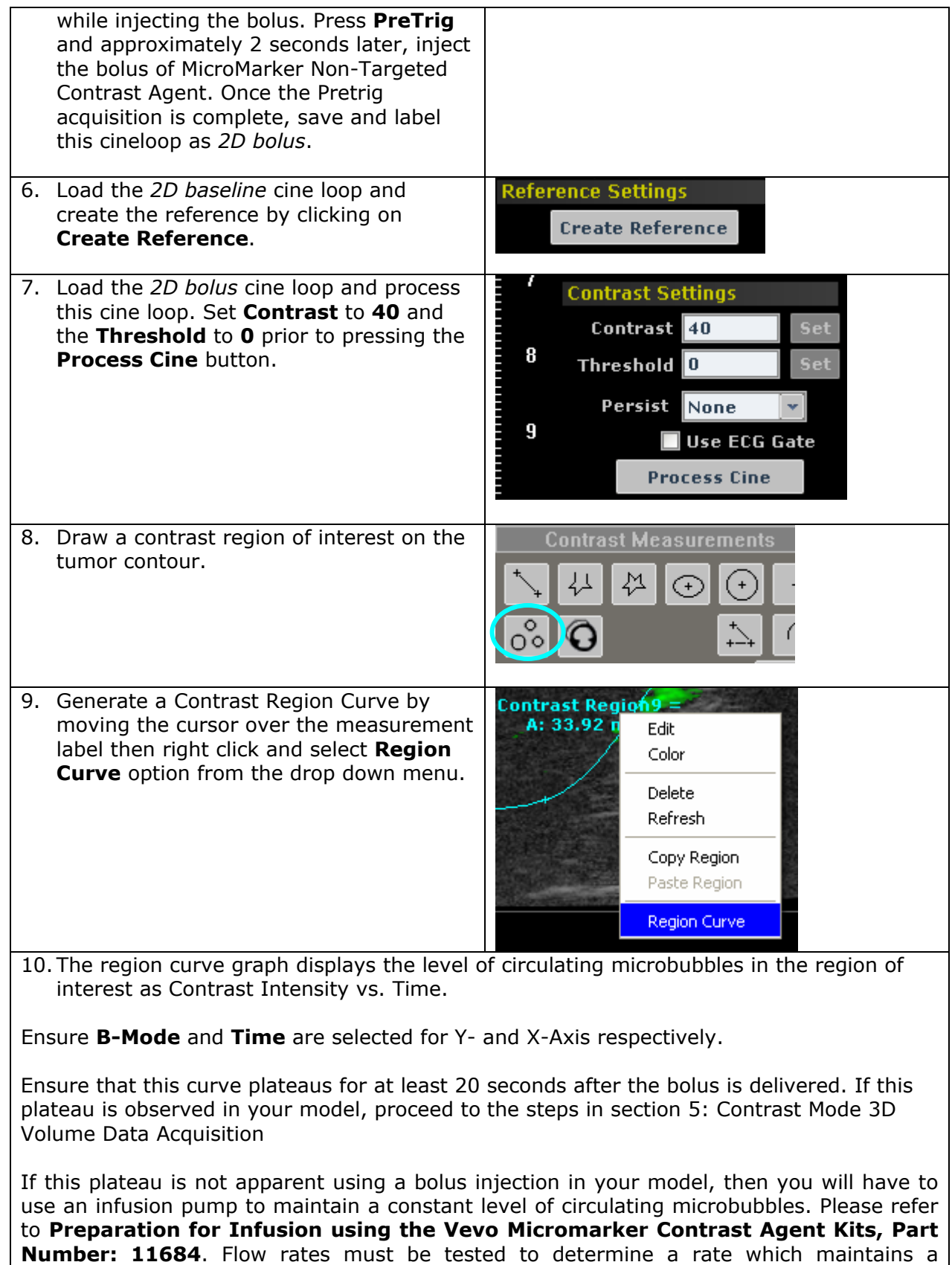

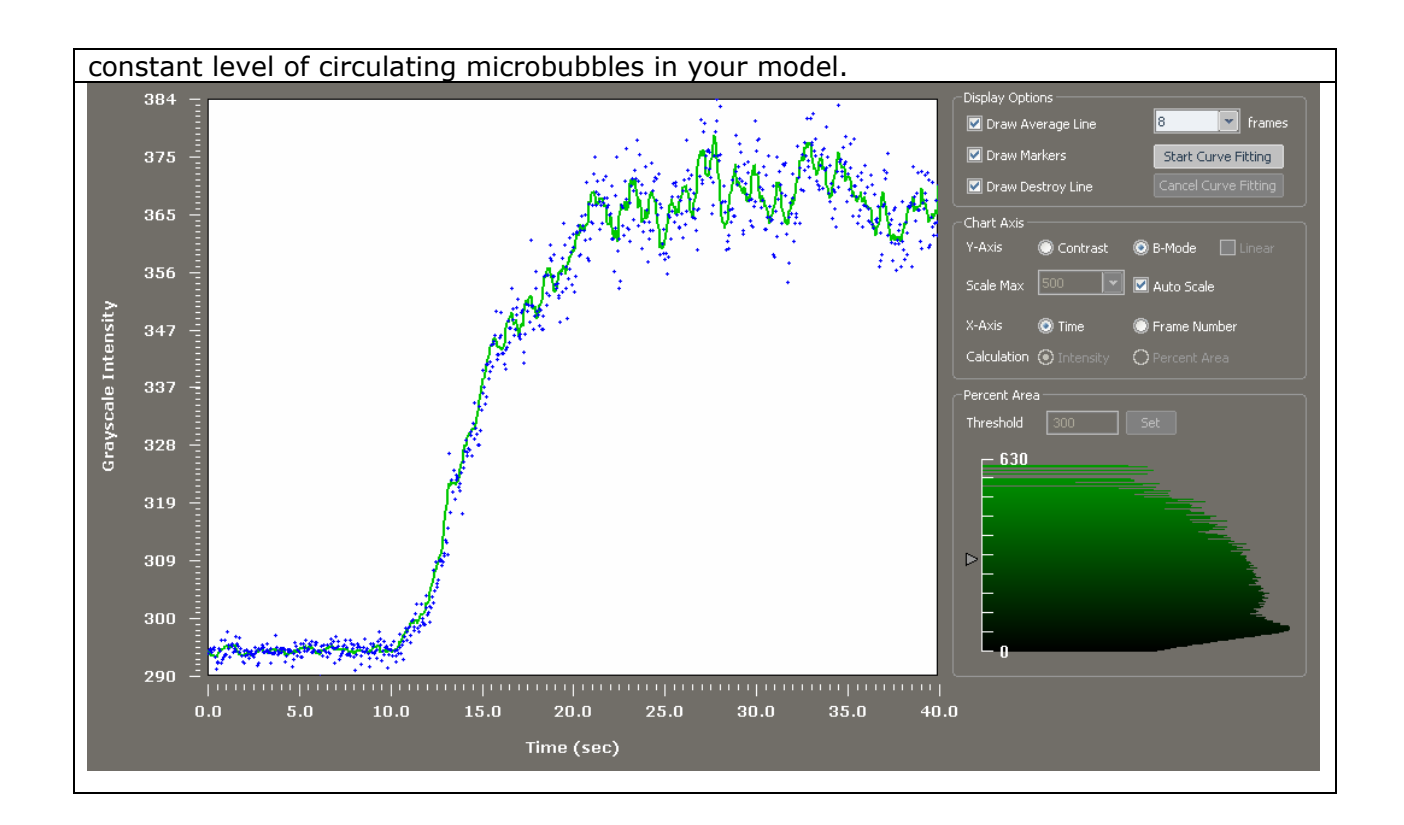

### **5.1 Prepare 3D acquisition**

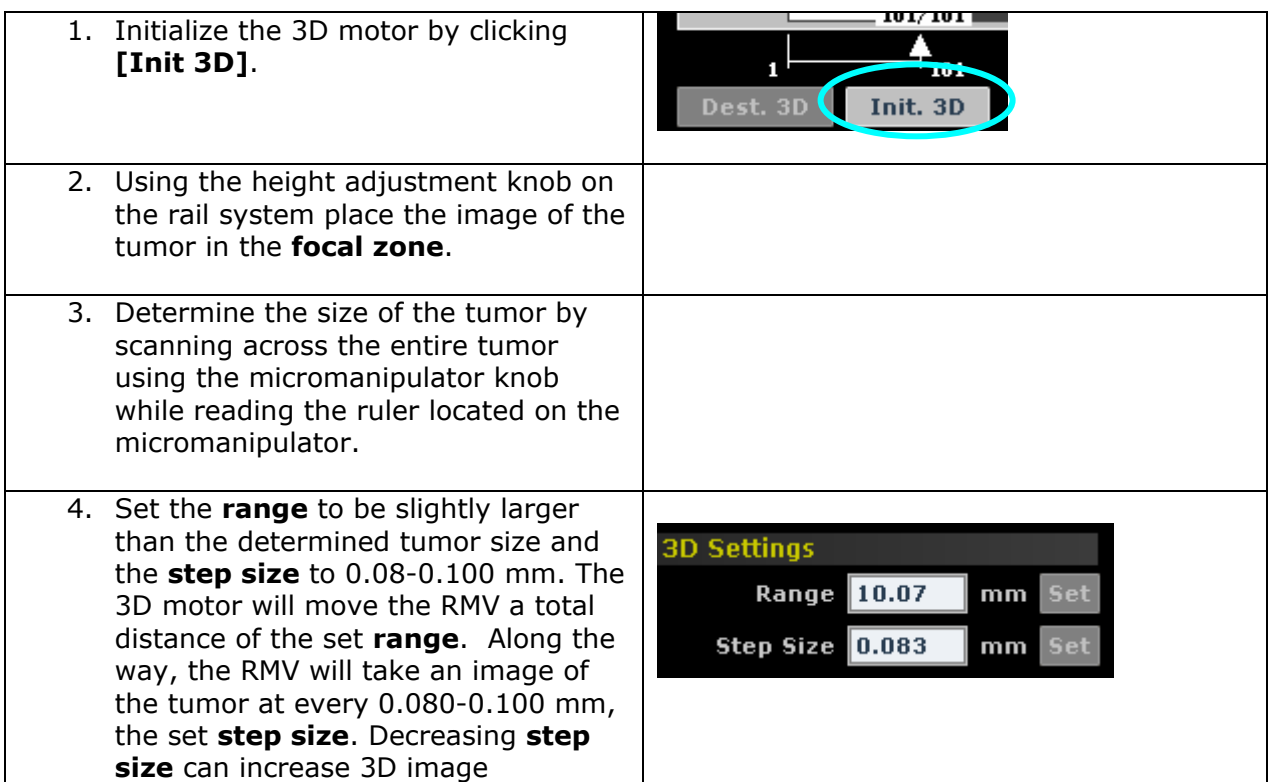

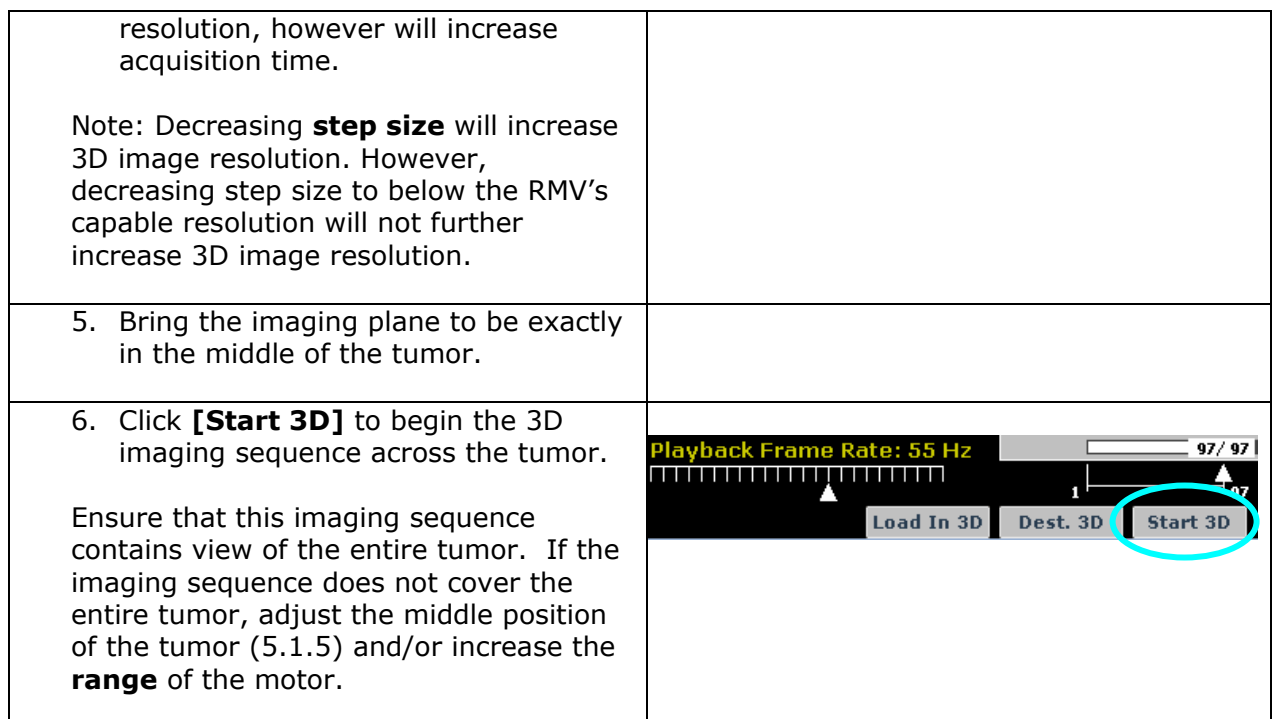

*Note: Once the study has been initiated it is important to prevent any movement of the animal to ensure good registration of the 3D data sets.* 

# **5.2 Contrast Mode 3D Volume Data Acquisition**

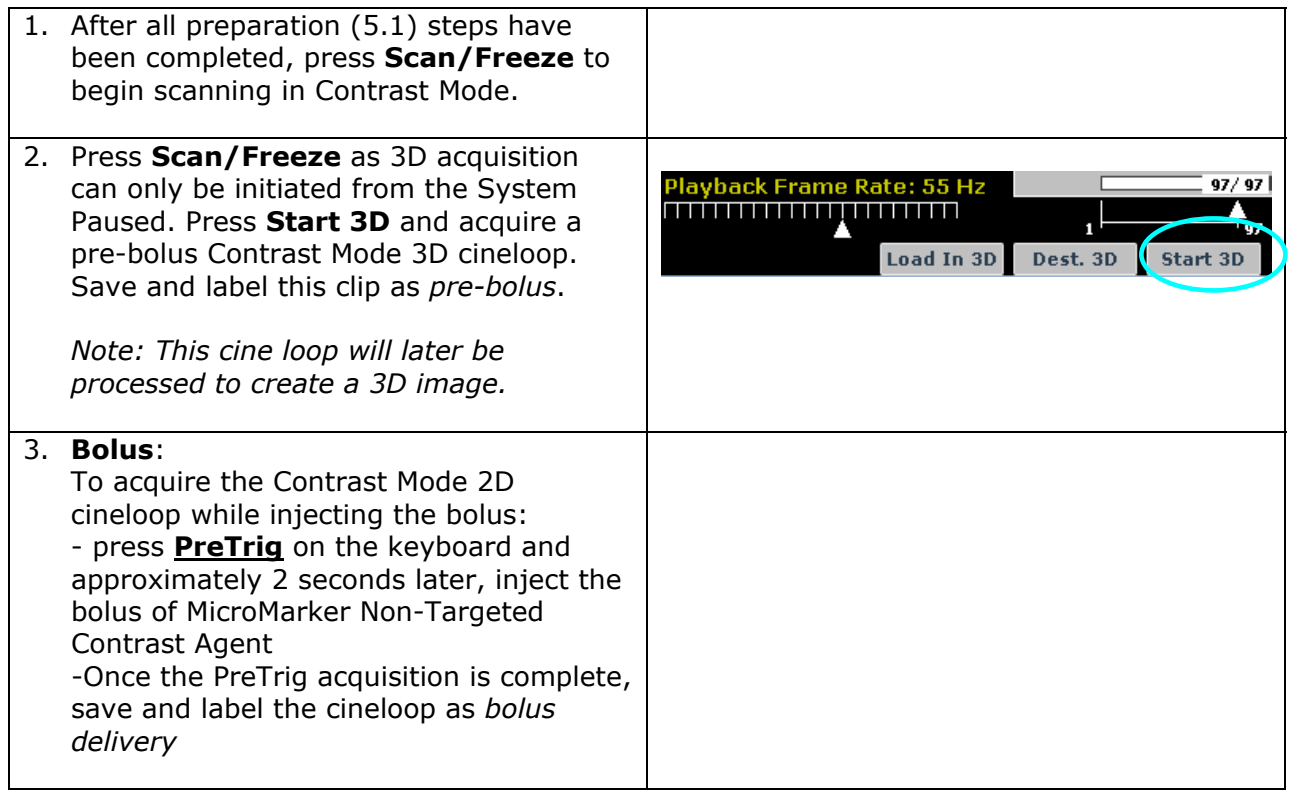

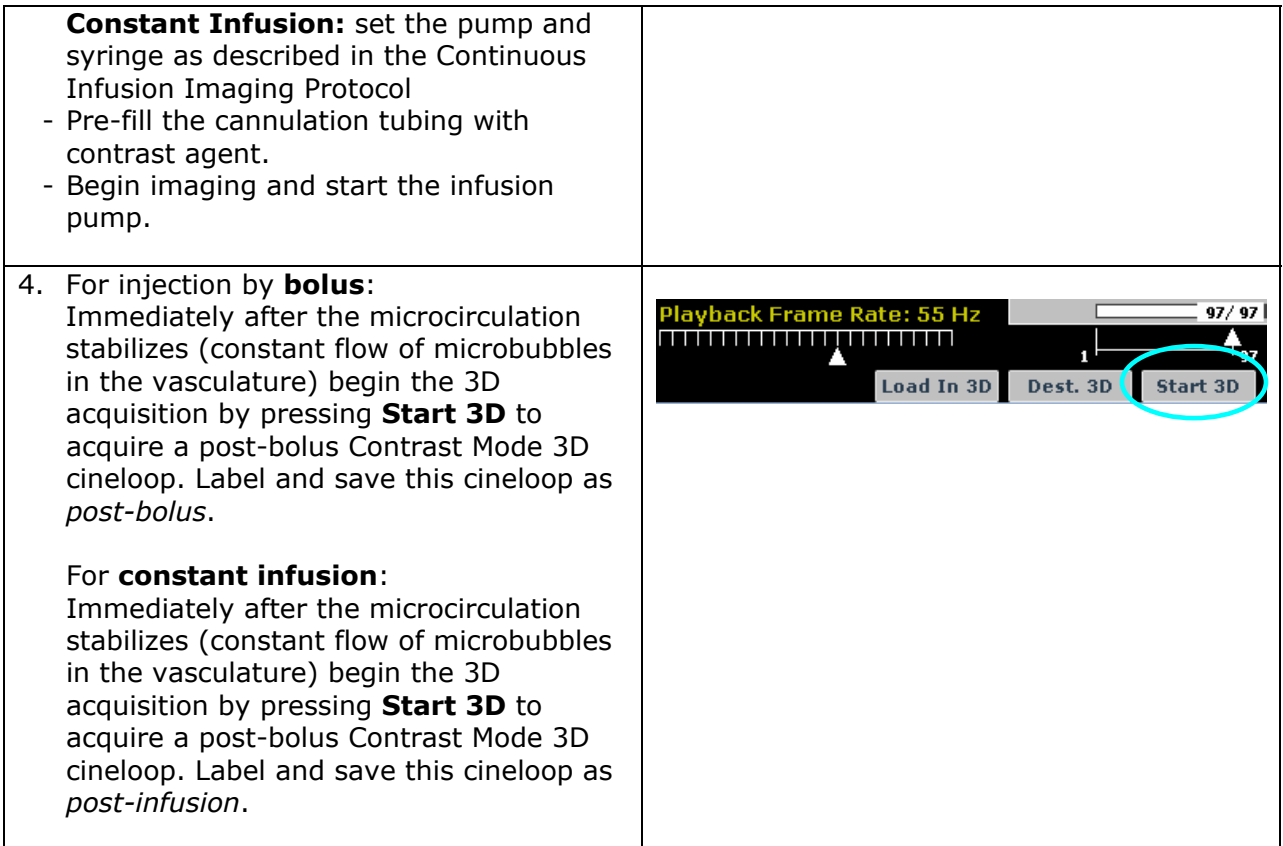

## **6. Process 3D Contrast Mode data**

The Vevo 770 processes acquired 3D Contrast Mode data using a reference 3D cine loop. It generates a "contrast overlay" that identifies the differences in the intensity between **two** 3D Contrast Mode acquisitions.

To generate a contrast overlay:

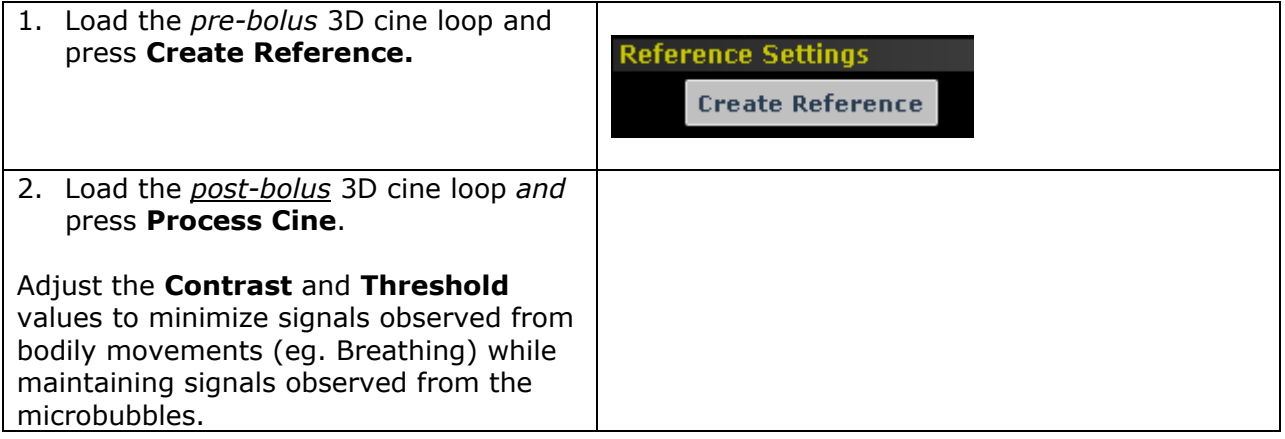

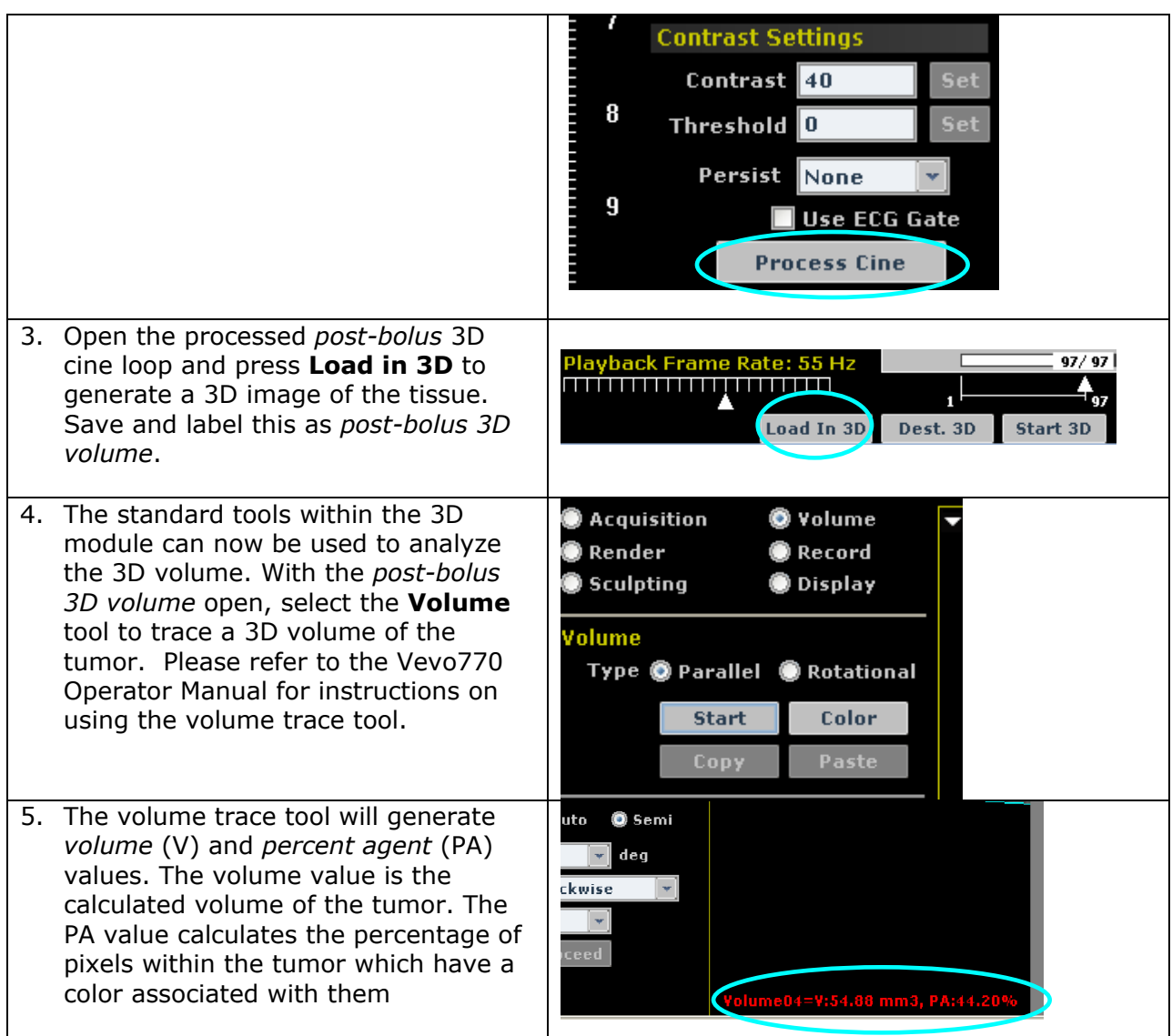

**Need help?** 

**Call us toll-free at 1-866-416-4636 (North America) or 416-484-5000 (other regions), or contact us via email at support@visualsonics.com**